## **How to select a Chartfield String (CFS) in iLab for accurate billing**

## **Acquisition**

Use the Account Number drop-down menu under Payment information.

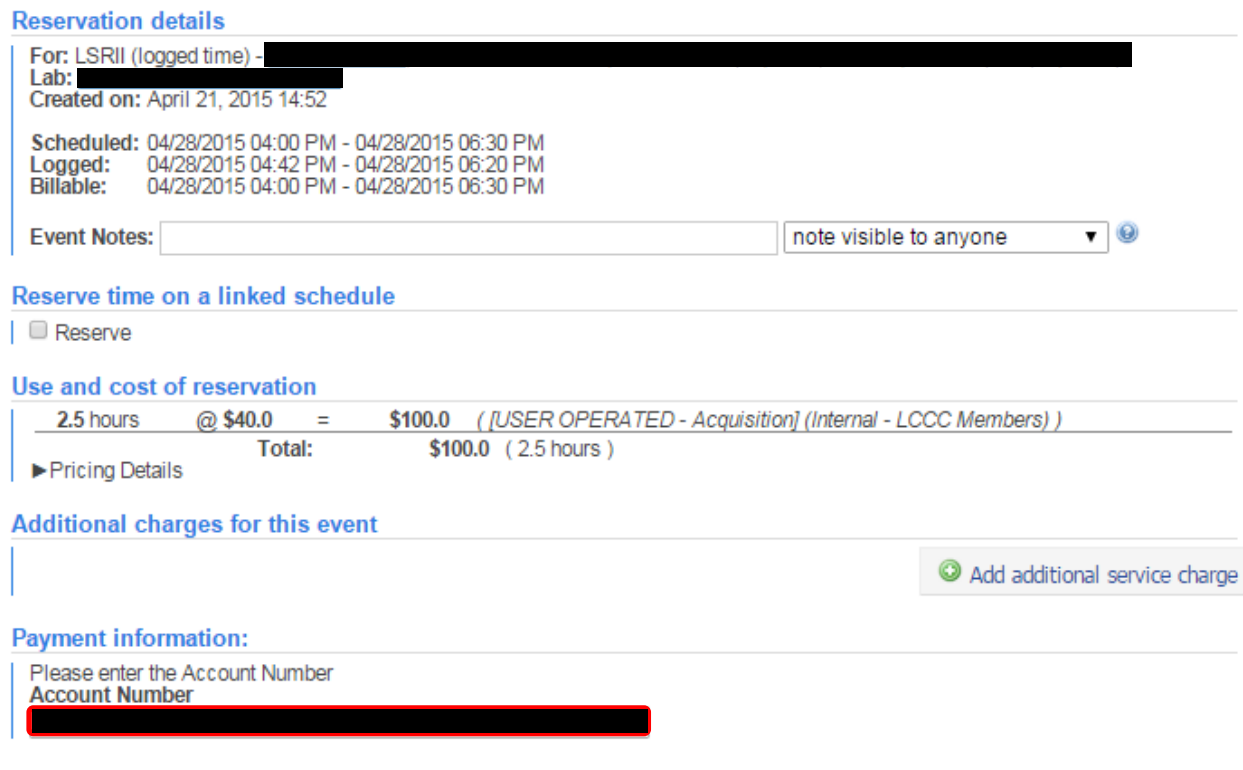

## **Sorting**

Enter the CFS in the comment section ("Any other special needs:")

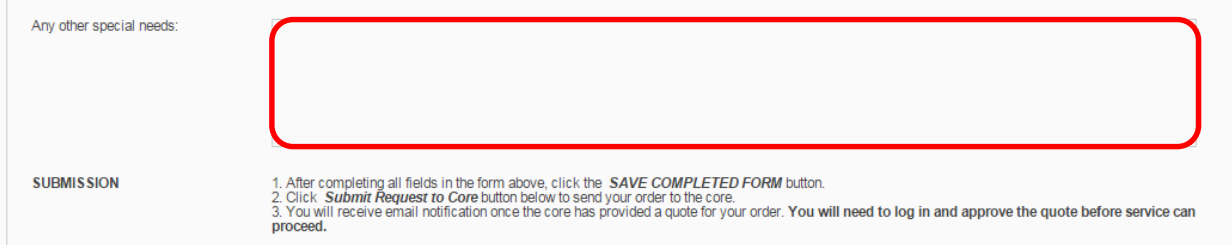